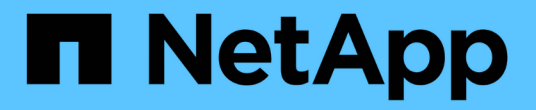

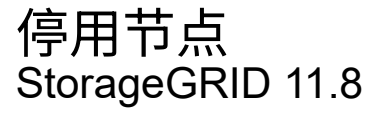

NetApp March 19, 2024

This PDF was generated from https://docs.netapp.com/zh-cn/storagegrid-118/maintain/grid-nodedecommissioning.html on March 19, 2024. Always check docs.netapp.com for the latest.

# 目录

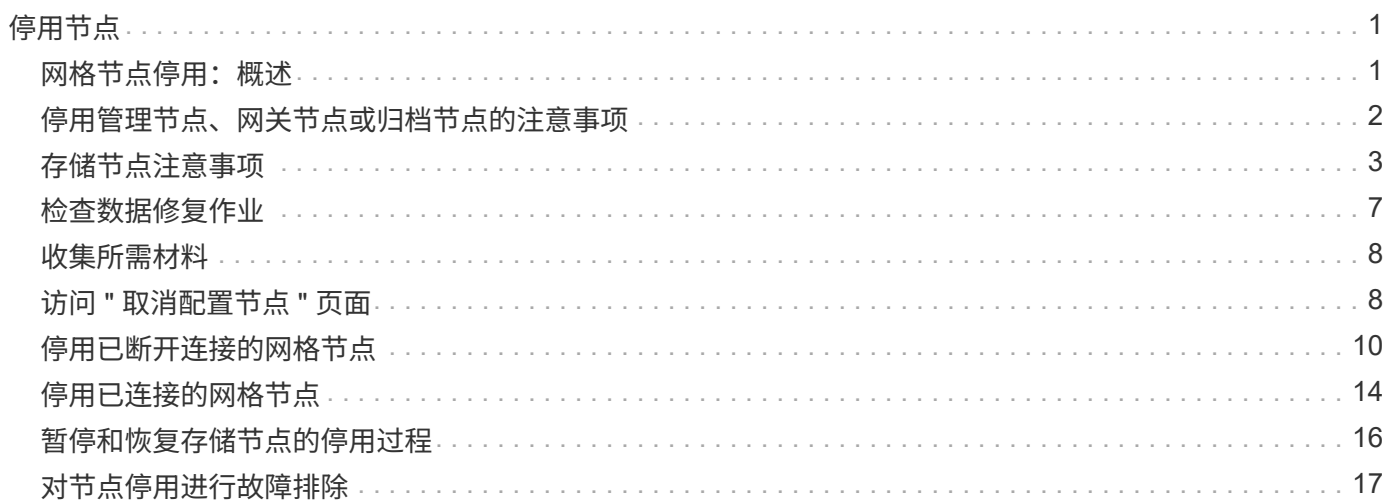

# <span id="page-2-0"></span>停用节点

## <span id="page-2-1"></span>网格节点停用:概述

您可以使用节点停用操作步骤删除一个或多个站点上的一个或多个网格节点。您不能停用 主管理节点。

何时停用节点

如果满足以下任一条件,请使用节点停用操作步骤 :

• 您在扩展中添加了一个较大的存储节点、并且希望删除一个或多个较小的存储节点、同时保留对象。

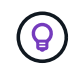

如果要将旧设备更换为新设备,请考虑 ["](https://docs.netapp.com/us-en/storagegrid-appliances/commonhardware/how-appliance-node-cloning-works.html)[正在克隆设备节点](https://docs.netapp.com/us-en/storagegrid-appliances/commonhardware/how-appliance-node-cloning-works.html)["](https://docs.netapp.com/us-en/storagegrid-appliances/commonhardware/how-appliance-node-cloning-works.html) 而不是在扩展中添加新设备、然 后停用旧设备。

- 您所需的总存储较少。
- 您不再需要网关节点。
- 您不再需要非主管理节点。
- 您的网格包含一个无法恢复或恢复联机的已断开节点。
- 网格包含一个归档节点。

### 如何停用节点

您可以停用已连接的网格节点或已断开连接的网格节点。

停用已连接节点

通常,只有在网格节点连接到StorageGRID系统且所有节点均正常运行时(\*nones\*页面和\*Decommmission Noes\*页面上有绿色图标),才应停用网格节点。

有关说明,请参见 ["](#page-15-0)[停用已连接的网格节点](#page-15-0)["](#page-15-0)。

停用已断开连接的节点

在某些情况下、您可能需要停用当前未连接到网格的网格节点(运行状况未知或已被管理员关闭的节点)。例 如、只有当归档节点断开连接时、才能将其停用。

有关说明,请参见 ["](#page-11-0)[停用已断开连接的网格节点](#page-11-0)["](#page-11-0)。

停用节点前应考虑的事项

在执行任一操作步骤之前、请查看每种类型节点的注意事项:

- ["](#page-3-0)[停用管理、网关或归档节点的注意事项](#page-3-0)["](#page-3-0)
- ["](#page-4-1)[存储节点停用注意事项](#page-4-1)["](#page-4-1)

# <span id="page-3-0"></span>停用管理节点、网关节点或归档节点的注意事项

查看停用管理节点、网关节点或归档节点的注意事项。

### 管理节点注意事项

- 您不能停用主管理节点。
- 如果某个管理节点的某个网络接口属于高可用性(HA)组、则无法停用该节点。您必须先从 HA 组中删除网络 接口。请参见的说明 ["](https://docs.netapp.com/zh-cn/storagegrid-118/admin/managing-high-availability-groups.html)[管理](https://docs.netapp.com/zh-cn/storagegrid-118/admin/managing-high-availability-groups.html)[HA](https://docs.netapp.com/zh-cn/storagegrid-118/admin/managing-high-availability-groups.html)[组](https://docs.netapp.com/zh-cn/storagegrid-118/admin/managing-high-availability-groups.html)["](https://docs.netapp.com/zh-cn/storagegrid-118/admin/managing-high-availability-groups.html)。
- 在停用管理节点时、您可以根据需要安全地更改ILM策略。
- 如果停用管理节点并为 StorageGRID 系统启用了单点登录( SSO ),则必须记住从 Active Directory 联合 身份验证服务( AD FS )中删除该节点的依赖方信任。
- 如果您使用 ["](https://docs.netapp.com/zh-cn/storagegrid-118/admin/grid-federation-overview.html)[网格联盟](https://docs.netapp.com/zh-cn/storagegrid-118/admin/grid-federation-overview.html)["](https://docs.netapp.com/zh-cn/storagegrid-118/admin/grid-federation-overview.html)下,确保未为网格联合连接指定要停用的节点的IP地址。
- 停用已断开连接的管理节点时,该节点上的审核日志将丢失; 但是,这些日志也应存在于主管理节点上。

### 网关节点的注意事项

- 如果某个网关节点的某个网络接口属于高可用性(HA)组、则无法停用该节点。您必须先从 HA 组中删除网络 接口。请参见的说明 ["](https://docs.netapp.com/zh-cn/storagegrid-118/admin/managing-high-availability-groups.html)[管理](https://docs.netapp.com/zh-cn/storagegrid-118/admin/managing-high-availability-groups.html)[HA](https://docs.netapp.com/zh-cn/storagegrid-118/admin/managing-high-availability-groups.html)[组](https://docs.netapp.com/zh-cn/storagegrid-118/admin/managing-high-availability-groups.html)["](https://docs.netapp.com/zh-cn/storagegrid-118/admin/managing-high-availability-groups.html)。
- 在停用网关节点时、您可以根据需要安全地更改ILM策略。
- 如果您使用 ["](https://docs.netapp.com/zh-cn/storagegrid-118/admin/grid-federation-overview.html)[网格联盟](https://docs.netapp.com/zh-cn/storagegrid-118/admin/grid-federation-overview.html)["](https://docs.netapp.com/zh-cn/storagegrid-118/admin/grid-federation-overview.html)下,确保未为网格联合连接指定要停用的节点的IP地址。
- 您可以在网关节点断开连接时安全地停用它。

### **[[Considuss-for -archive-node ]]**归档节点的注意事项

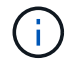

- 已弃用对归档节点和Cloud Tiering—Simple Storage Service (S3)选项的支持。归档节点支持将在 未来版本中彻底删除。
- 如果归档节点仍连接到网格、则无法停用该节点。要删除归档节点、请确认此节点不再使用、数据已迁移到 其他位置、并且此节点已关闭。然后、对已断开连接的节点使用停用操作步骤。
- 如果归档节点仍在使用中、请确保您的计划有足够的时间将任何现有数据移动到存储节点或云存储池。从归 档节点移动数据可能需要几天或几周时间。

步骤

- 1. 如果您当前正在将归档节点与Cloud Tiering Simple Storage Service (S3)选项结合使用、 ["](https://docs.netapp.com/zh-cn/storagegrid-118/admin/migrating-objects-from-cloud-tiering-s3-to-cloud-storage-pool.html)[将对象](https://docs.netapp.com/zh-cn/storagegrid-118/admin/migrating-objects-from-cloud-tiering-s3-to-cloud-storage-pool.html)[迁移](https://docs.netapp.com/zh-cn/storagegrid-118/admin/migrating-objects-from-cloud-tiering-s3-to-cloud-storage-pool.html)[到](https://docs.netapp.com/zh-cn/storagegrid-118/admin/migrating-objects-from-cloud-tiering-s3-to-cloud-storage-pool.html)[云](https://docs.netapp.com/zh-cn/storagegrid-118/admin/migrating-objects-from-cloud-tiering-s3-to-cloud-storage-pool.html) [存储](https://docs.netapp.com/zh-cn/storagegrid-118/admin/migrating-objects-from-cloud-tiering-s3-to-cloud-storage-pool.html)[池](https://docs.netapp.com/zh-cn/storagegrid-118/admin/migrating-objects-from-cloud-tiering-s3-to-cloud-storage-pool.html)["](https://docs.netapp.com/zh-cn/storagegrid-118/admin/migrating-objects-from-cloud-tiering-s3-to-cloud-storage-pool.html)。
- 2. 确认此归档节点不再由活动ILM策略中的任何ILM规则使用。
	- a. 转到\*ILM >\*存储池\*页面。
	- b. 从存储池列表中、选择仅包含归档节点的任何存储池。
	- c. 选择\*ILM usage\*选项卡。
	- d. 如果列出了任何ILM规则、请查看\*用于活动策略\*列、以确定归档节点存储池是否正在活动策略中使用。
	- e. 如果正在使用存储池、 ["](https://docs.netapp.com/zh-cn/storagegrid-118/ilm/creating-ilm-policy.html)[创建](https://docs.netapp.com/zh-cn/storagegrid-118/ilm/creating-ilm-policy.html)[新的](https://docs.netapp.com/zh-cn/storagegrid-118/ilm/creating-ilm-policy.html)[ILM](https://docs.netapp.com/zh-cn/storagegrid-118/ilm/creating-ilm-policy.html)[策略](https://docs.netapp.com/zh-cn/storagegrid-118/ilm/creating-ilm-policy.html)["](https://docs.netapp.com/zh-cn/storagegrid-118/ilm/creating-ilm-policy.html) 不再使用归档节点。

f. 激活新策略。

- g. 等待所有对象从归档节点存储池中移动。这可能需要几天或几周时间。
- 3. 确定所有对象均已从归档节点移动后、关闭该节点。
- 4. 执行 ["](#page-11-0)[停用已断开连接节点的操作步骤](#page-11-0)["](#page-11-0)。

## <span id="page-4-0"></span>存储节点注意事项

<span id="page-4-1"></span>停用存储节点的注意事项

在停用存储节点之前、请考虑是否可以克隆此节点。然后、如果您决定停用此节点、请查 看StorageGRID在停用操作步骤期间如何管理对象和元数据。

何时克隆节点而不是停用节点

如果要将旧设备存储节点更换为新设备或更大的设备、请考虑克隆设备节点、而不是在扩展中添加新设备、然后 停用旧设备。

通过设备节点克隆、您可以轻松地将现有设备节点更换为同一StorageGRID站点上的兼容设备。克隆过程会将所 有数据传输到新设备、将新设备置于运行状态、并使旧设备处于预安装状态。

如果需要,您可以克隆设备节点:

- 更换即将达到使用寿命的产品。
- 升级现有节点以利用改进的设备技术。
- 增加网格存储容量,而不更改 StorageGRID 系统中的存储节点数。
- 提高存储效率、例如通过更改RAID模式。

请参见 ["](https://docs.netapp.com/us-en/storagegrid-appliances/commonhardware/how-appliance-node-cloning-works.html)[设备节点克隆:概述](https://docs.netapp.com/us-en/storagegrid-appliances/commonhardware/how-appliance-node-cloning-works.html)["](https://docs.netapp.com/us-en/storagegrid-appliances/commonhardware/how-appliance-node-cloning-works.html) 了解详细信息。

已连接存储节点的注意事项

查看停用已连接存储节点的注意事项。

- 在一个 " 停用节点 " 操作步骤 中停用的存储节点不应超过 10 个。
- 系统必须始终包含足够的存储节点来满足操作要求、包括 ["ADC](#page-6-0)[仲裁](#page-6-0)["](#page-6-1) 和活动 ["ILM](#page-6-1) [策略](#page-6-1)"。要满足此限制,您 可能需要在扩展操作中添加新的存储节点,然后才能停用现有存储节点。

在包含基于软件的纯元数据节点的网格中停用存储节点时、请务必小心谨慎。如果停用配置为存储\_Both 对象和元数据的所有节点、则会从网格中删除存储对象的功能。请参见 ["](https://docs.netapp.com/zh-cn/storagegrid-118/primer/what-storage-node-is.html#types-of-storage-nodes)[存储节点的类型](https://docs.netapp.com/zh-cn/storagegrid-118/primer/what-storage-node-is.html#types-of-storage-nodes)["](https://docs.netapp.com/zh-cn/storagegrid-118/primer/what-storage-node-is.html#types-of-storage-nodes) 有关纯元数据存储 节点的详细信息、请参见。

- 删除存储节点后、将通过网络传输大量对象数据。尽管这些传输不会影响正常系统操作、但它们会影 响StorageGRID系统占用的网络带宽总量。
- 与正常系统操作相关的任务相比,与存储节点停用相关的任务的优先级更低。这意味着停用不会干扰 StorageGRID 系统的正常运行,也不需要计划系统在一段时间内处于非活动状态。由于停用是在后台执行的 ,因此很难估计完成此过程需要多长时间。通常,在系统处于静默状态或一次仅删除一个存储节点时,停用 速度会更快。
- 停用存储节点可能需要数天或数周时间。相应地规划此操作步骤 。尽管停用过程不会影响系统运行,但它会 限制其他过程。通常,在删除网格节点之前,您应执行任何计划内的系统升级或扩展。
- 如果需要在删除存储节点期间执行另一个维护操作步骤、则可以执行此操作 ["](#page-17-0)[暂](#page-17-0)[停停用操作步骤](#page-17-0)["](#page-17-0) 并在另一个 操作步骤完成后继续。

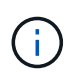

只有在达到 ILM 评估或纠删编码的数据停用阶段时, \* 暂停 \* 按钮才会启用;但是, ILM 评 估(数据迁移)将继续在后台运行。

- 正在运行停用任务时、无法在任何网格节点上运行数据修复操作。
- 在停用存储节点期间、不应对ILM策略进行任何更改。
- 停用存储节点时、可能会触发以下警报、您可能会收到相关电子邮件和SNMP通知:
	- \* 无法与节点 \* 警报通信。停用包含此 ADC-Service 的存储节点时会触发此警报。停用操作完成后,此 警报将得到解决。
	- VSTU (对象验证状态)警报。此通知级别的警报表示存储节点在停用过程中将进入维护模式。
	- CASA (数据存储状态)警报。此主要级别的警报表示 Cassandra 数据库正在关闭,因为服务已停止。
- 要永久安全地删除数据、您必须在停用操作步骤完成后擦除存储节点的驱动器。

断开连接的存储节点的注意事项

查看停用已断开连接的存储节点的注意事项。

• 切勿停用已断开连接的节点、除非您确定该节点无法联机或恢复。

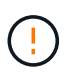

如果您认为可以从节点中恢复对象数据、请勿执行此操作步骤。请联系技术支持以确定是否 可以进行节点恢复。

- 停用已断开连接的存储节点时、StorageGRID会使用其他存储节点中的数据重建已断开连接的节点上的对象 数据和元数据。
- 如果停用多个断开连接的存储节点、可能会发生数据丢失。如果没有足够的对象副本,纠删编码片段或对象 元数据保持可用,则系统可能无法重建数据。 在使用基于软件的纯元数据节点的网格中停用存储节点时、停 用配置为同时存储对象和元数据的所有节点会从网格中删除所有对象存储。请参见 ["](https://docs.netapp.com/zh-cn/storagegrid-118/primer/what-storage-node-is.html#types-of-storage-nodes)[存储节点的类型](https://docs.netapp.com/zh-cn/storagegrid-118/primer/what-storage-node-is.html#types-of-storage-nodes)["](https://docs.netapp.com/zh-cn/storagegrid-118/primer/what-storage-node-is.html#types-of-storage-nodes) 有关纯 元数据存储节点的详细信息、请参见。

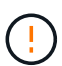

如果您有多个无法恢复的已断开连接的存储节点、请联系技术支持以确定最佳操作方案。

- 停用已断开连接的存储节点时, StorageGRID 会在停用过程结束时启动数据修复作业。这些作业会尝试重 建已断开连接的节点上存储的对象数据和元数据。
- 停用已断开连接的存储节点时,停用操作步骤 的完成速度相对较快。但是、数据修复作业可能需要数天或数 周才能运行、并且不受停用操作步骤 的监控。您必须手动监控这些作业并根据需要重新启动它们。请参见 ["](#page-8-0) [检](#page-8-0)[查](#page-8-0)[数](#page-8-0)[据](#page-8-0)[修](#page-8-0)[复作](#page-8-0)[业](#page-8-0)["](#page-8-0)。
- 如果停用的存储节点已断开连接,而该存储节点包含某个对象的唯一副本,则该对象将丢失。只有当当前连 接的存储节点上至少存在一个复制副本或足够多的纠删编码片段时,数据修复作业才能重建和恢复对象。

## <span id="page-6-0"></span>什么是**ADC**仲裁?

如果停用后仍保留的管理域控制器(ADC)服务太少、则可能无法停用站点上的某些存储节 点。

某些存储节点上的ADC服务负责维护网格拓扑信息并为网格提供配置服务。StorageGRID 系统要求每个站点始 终提供一定的数字转换服务仲裁。

如果删除存储节点会发生原因 使不再满足ADC仲裁、则无法停用该节点。要在停用期间满足ADC仲裁要求、每 个站点上至少必须有三个存储节点具有ADC服务。如果站点中有三个以上的存储节点使用ADC服务、则停用 后、这些节点中的简单多数必须保持可用: ((0.5 \* *Storage Nodes with ADC*) + 1)

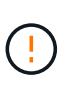

在包含基于软件的纯元数据节点的网格中停用存储节点时、请务必小心谨慎。如果停用配置为存 储\_Both \_对象和元数据的所有节点、则会从网格中删除存储对象的功能。请参见 ["](https://docs.netapp.com/zh-cn/storagegrid-118/primer/what-storage-node-is.html#types-of-storage-nodes)[存储节点的类](https://docs.netapp.com/zh-cn/storagegrid-118/primer/what-storage-node-is.html#types-of-storage-nodes) [型](https://docs.netapp.com/zh-cn/storagegrid-118/primer/what-storage-node-is.html#types-of-storage-nodes)["](https://docs.netapp.com/zh-cn/storagegrid-118/primer/what-storage-node-is.html#types-of-storage-nodes) 有关纯元数据存储节点的详细信息、请参见。

例如、假设某个站点当前包含六个具有ADC服务的存储节点、而您要停用三个存储节点。由于需要使用 ADC 仲 裁,您必须完成两个停用过程,如下所示:

- 在首次停用操作步骤时、必须确保具有ADC服务的四个存储节点保持可用: ((0.5 \* 6) + 1)。这意味 着最初只能停用两个存储节点。
- 在第二个停用的操作步骤中、您可以删除第三个存储节点、因为ADC仲裁现在只需要三个ADC服务即可保持 可用: ((0.5 \* 4) + 1)。

如果您需要停用存储节点、但由于ADC仲裁要求而无法停用、请在中添加一个新的存储节点 ["](https://docs.netapp.com/zh-cn/storagegrid-118/expand/index.html)[扩展](https://docs.netapp.com/zh-cn/storagegrid-118/expand/index.html)["](https://docs.netapp.com/zh-cn/storagegrid-118/expand/index.html) 并指定它应 具有ADC服务。然后、停用现有存储节点。

### <span id="page-6-1"></span>查看 **ILM** 策略和存储配置

如果您计划停用存储节点,则应在开始停用过程之前查看 StorageGRID 系统的 ILM 策 略。

在停用期间,所有对象数据都会从停用的存储节点迁移到其他存储节点。

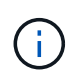

停用期间使用的 ILM 策略将是停用后使用的策略。在开始停用之前和停用完成后,您必须确保此 策略满足您的数据要求。

您应查看每个中的规则 ["](https://docs.netapp.com/zh-cn/storagegrid-118/ilm/creating-ilm-policy.html)[活动](https://docs.netapp.com/zh-cn/storagegrid-118/ilm/creating-ilm-policy.html)[ILM](https://docs.netapp.com/zh-cn/storagegrid-118/ilm/creating-ilm-policy.html)[策略](https://docs.netapp.com/zh-cn/storagegrid-118/ilm/creating-ilm-policy.html)["](https://docs.netapp.com/zh-cn/storagegrid-118/ilm/creating-ilm-policy.html) 确保StorageGRID系统将继续在正确类型和正确位置具有足够的容量、以 支持停用存储节点。

请考虑以下几点:

- ILM 评估服务是否可以复制对象数据以满足 ILM 规则?
- 如果在停用过程中某个站点暂时不可用,会发生什么情况? 是否可以在备用位置创建其他副本?
- 停用过程将如何影响内容的最终分发? 如中所述 ["](https://docs.netapp.com/zh-cn/storagegrid-118/expand/index.html)[整](#page-7-0)[合存储节点](#page-7-0)"您应该这样做 "[添加新存储节点](https://docs.netapp.com/zh-cn/storagegrid-118/expand/index.html)" 在停用旧系 统之前。如果在停用较小的存储节点后添加较大的替代存储节点,则旧存储节点可能接近容量,新存储节点 可能几乎没有任何内容。然后,新对象数据的大多数写入操作将定向到新存储节点,从而降低系统操作的整 体效率。

• 系统是否会始终包含足够的存储节点来满足活动ILM策略?

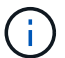

如果ILM策略不能满足要求、则会导致积压和警报、并可能导致StorageGRID系统停止运行。

通过评估表中列出的区域、验证停用过程所产生的建议拓扑是否满足ILM策略。

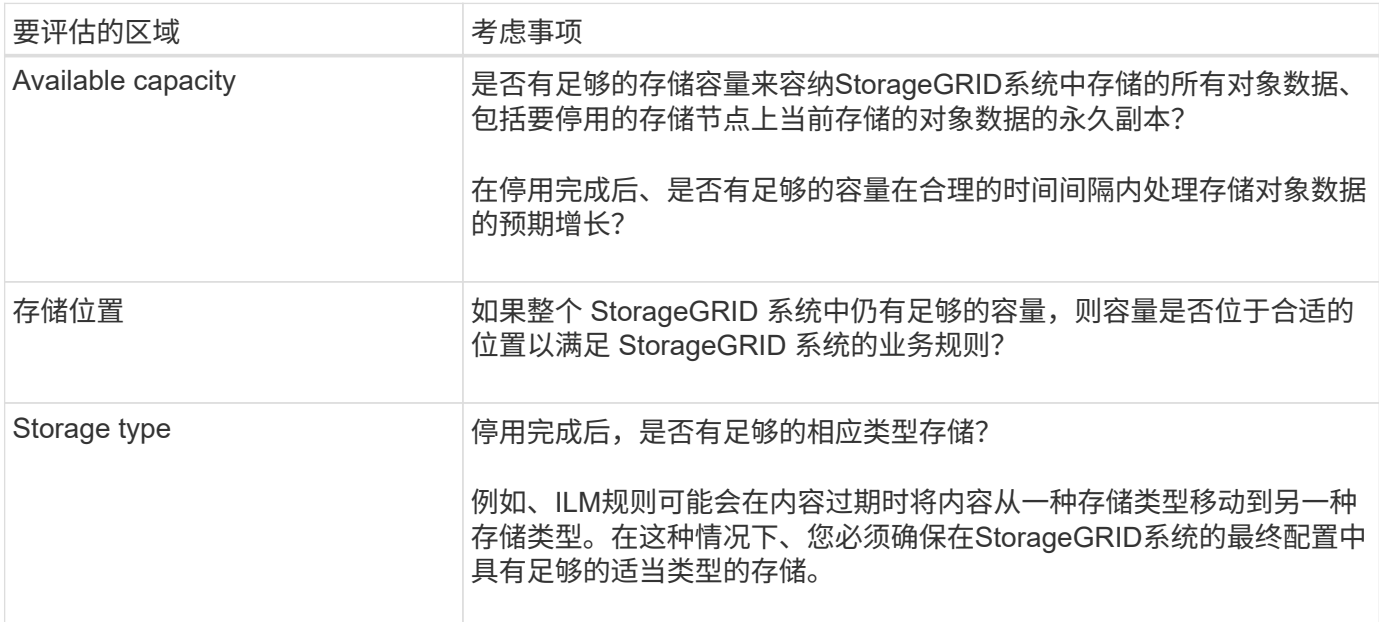

## <span id="page-7-0"></span>整合存储节点

您可以整合存储节点以减少站点或部署的存储节点数,同时增加存储容量。

整合存储节点时、您可以 ["](https://docs.netapp.com/zh-cn/storagegrid-118/expand/index.html)[展开](https://docs.netapp.com/zh-cn/storagegrid-118/expand/index.html)[StorageGRID](https://docs.netapp.com/zh-cn/storagegrid-118/expand/index.html)[系统](https://docs.netapp.com/zh-cn/storagegrid-118/expand/index.html)["](https://docs.netapp.com/zh-cn/storagegrid-118/expand/index.html) 添加容量较大的新存储节点、然后停用容量较小的旧存储节 点。在停用操作步骤 期间,对象会从旧存储节点迁移到新存储节点。

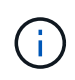

如果您要将旧设备和小设备与新型号或大容量设备整合、请考虑 ["](https://docs.netapp.com/us-en/storagegrid-appliances/commonhardware/how-appliance-node-cloning-works.html)[正在克隆设备节点](https://docs.netapp.com/us-en/storagegrid-appliances/commonhardware/how-appliance-node-cloning-works.html)["](https://docs.netapp.com/us-en/storagegrid-appliances/commonhardware/how-appliance-node-cloning-works.html) (或者、如果 您不打算进行一对一更换、请使用设备节点克隆和停用操作步骤)。

例如,您可以添加两个容量更大的新存储节点来替换三个旧存储节点。您应首先使用扩展操作步骤 添加两个更 大的新存储节点,然后使用停用操作步骤 删除三个容量较小的旧存储节点。

通过在删除现有存储节点之前添加新容量,您可以确保在 StorageGRID 系统中更平衡地分布数据。此外,还可 以减少现有存储节点可能被推送到存储水印级别以外的可能性。

### 停用多个存储节点

如果需要删除多个存储节点,可以按顺序或并行停用它们。

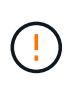

在包含基于软件的纯元数据节点的网格中停用存储节点时、请务必小心谨慎。如果停用配置为存 储\_Both \_对象和元数据的所有节点、则会从网格中删除存储对象的功能。请参见 ["](https://docs.netapp.com/zh-cn/storagegrid-118/primer/what-storage-node-is.html#types-of-storage-nodes)[存储节点的类](https://docs.netapp.com/zh-cn/storagegrid-118/primer/what-storage-node-is.html#types-of-storage-nodes) [型](https://docs.netapp.com/zh-cn/storagegrid-118/primer/what-storage-node-is.html#types-of-storage-nodes)["](https://docs.netapp.com/zh-cn/storagegrid-118/primer/what-storage-node-is.html#types-of-storage-nodes) 有关纯元数据存储节点的详细信息、请参见。

• 如果您按顺序停用存储节点,则必须等待第一个存储节点完成停用,然后再开始停用下一个存储节点。

• 如果您并行停用存储节点,则存储节点会同时处理要停用的所有存储节点的停用任务。这可能会导致文件的 所有永久副本都标记为"只读‐"、从而在启用了此功能的网格中临时禁用删除。

# <span id="page-8-0"></span>检查数据修复作业

停用网格节点之前,您必须确认没有处于活动状态的数据修复作业。如果任何修复失败, 您必须重新启动修复并让其完成,然后再执行停用操作步骤 。

关于此任务

如果您需要停用已断开连接的存储节点、还需要在停用操作步骤 完成后完成这些步骤、以确保数据修复作业已 成功完成。您必须确保已成功还原已删除节点上的任何经过擦除编码的片段。

这些步骤仅适用于具有纠删编码对象的系统。

#### 步骤

- 1. 登录到主管理节点:
	- a. 输入以下命令: ssh admin@*grid\_node\_IP*
	- b. 输入中列出的密码 Passwords.txt 文件
	- c. 输入以下命令切换到root: su -
	- d. 输入中列出的密码 Passwords.txt 文件

以root用户身份登录后、提示符将从变为 \$ to #。

- 2. 检查正在运行的修复: repair-data show-ec-repair-status
	- 如果您从未运行过数据修复作业、则输出为 No job found。您无需重新启动任何修复作业。
	- 如果数据修复作业先前已运行或当前正在运行,则输出将列出要修复的信息。每个修复都有一个唯一的 修复 ID 。

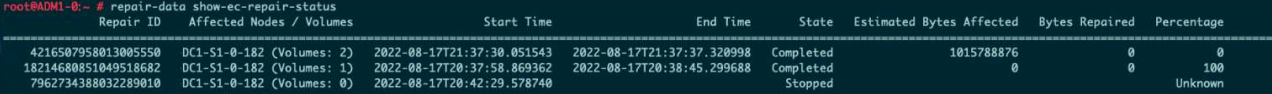

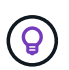

您也可以使用网格管理器监控正在进行的还原过程并显示还原历史记录。请参见 ["](https://docs.netapp.com/zh-cn/storagegrid-118/maintain/restoring-volume.html)[使用网格管](https://docs.netapp.com/zh-cn/storagegrid-118/maintain/restoring-volume.html) [理](https://docs.netapp.com/zh-cn/storagegrid-118/maintain/restoring-volume.html)[器](https://docs.netapp.com/zh-cn/storagegrid-118/maintain/restoring-volume.html)[还](https://docs.netapp.com/zh-cn/storagegrid-118/maintain/restoring-volume.html)[原](https://docs.netapp.com/zh-cn/storagegrid-118/maintain/restoring-volume.html)[对象](https://docs.netapp.com/zh-cn/storagegrid-118/maintain/restoring-volume.html)[数](https://docs.netapp.com/zh-cn/storagegrid-118/maintain/restoring-volume.html)[据](https://docs.netapp.com/zh-cn/storagegrid-118/maintain/restoring-volume.html)["](https://docs.netapp.com/zh-cn/storagegrid-118/maintain/restoring-volume.html)。

- 3. 所有修复的状态为 Completed,则不需要重新启动任何修复作业。
- 4. 任何修复的状态为 Stopped、您必须重新启动此修复。
	- a. 从输出中获取失败修复的修复 ID 。
	- b. 运行 repair-data start-ec-node-repair 命令:

使用 --repair-id 用于指定修复ID的选项。例如、如果要重试修复ID为949292的修复、请运行以下命 令: repair-data start-ec-node-repair --repair-id 949292

c. 继续跟踪EC数据修复的状态、直到所有修复的状态为 Completed。

# <span id="page-9-0"></span>收集所需材料

在执行网格节点停用之前,您必须获取以下信息。

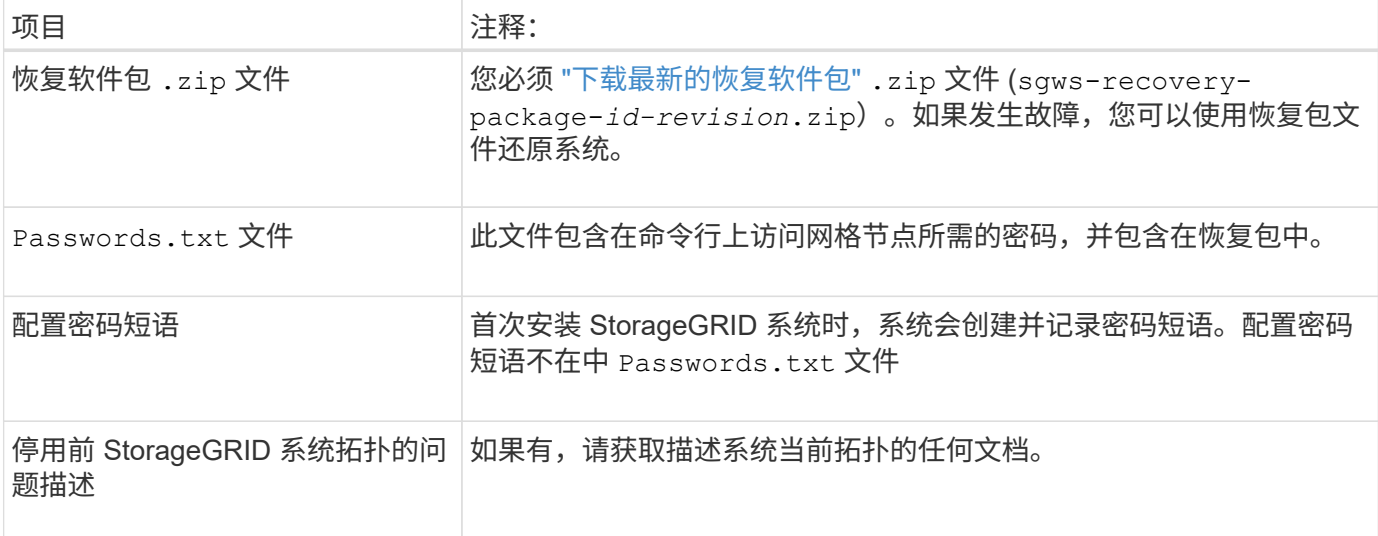

#### 相关信息

["Web](https://docs.netapp.com/zh-cn/storagegrid-118/admin/web-browser-requirements.html) [浏览](https://docs.netapp.com/zh-cn/storagegrid-118/admin/web-browser-requirements.html)[器](https://docs.netapp.com/zh-cn/storagegrid-118/admin/web-browser-requirements.html)[要](https://docs.netapp.com/zh-cn/storagegrid-118/admin/web-browser-requirements.html)[求](https://docs.netapp.com/zh-cn/storagegrid-118/admin/web-browser-requirements.html)["](https://docs.netapp.com/zh-cn/storagegrid-118/admin/web-browser-requirements.html)

# <span id="page-9-1"></span>访问 **"** 取消配置节点 **"** 页面

访问网格管理器中的 " 停用节点 " 页面时,您可以一目了然地看到哪些节点可以停用。

开始之前

- 您将使用登录到网格管理器 ["](https://docs.netapp.com/zh-cn/storagegrid-118/admin/web-browser-requirements.html)[支持的](https://docs.netapp.com/zh-cn/storagegrid-118/admin/web-browser-requirements.html) [Web](https://docs.netapp.com/zh-cn/storagegrid-118/admin/web-browser-requirements.html) [浏览](https://docs.netapp.com/zh-cn/storagegrid-118/admin/web-browser-requirements.html)[器](https://docs.netapp.com/zh-cn/storagegrid-118/admin/web-browser-requirements.html)["](https://docs.netapp.com/zh-cn/storagegrid-118/admin/web-browser-requirements.html)。
- 您拥有 ["](https://docs.netapp.com/zh-cn/storagegrid-118/admin/admin-group-permissions.html)[维护](https://docs.netapp.com/zh-cn/storagegrid-118/admin/admin-group-permissions.html)[或](https://docs.netapp.com/zh-cn/storagegrid-118/admin/admin-group-permissions.html)[root](https://docs.netapp.com/zh-cn/storagegrid-118/admin/admin-group-permissions.html)[访问权](https://docs.netapp.com/zh-cn/storagegrid-118/admin/admin-group-permissions.html)[限](https://docs.netapp.com/zh-cn/storagegrid-118/admin/admin-group-permissions.html)["](https://docs.netapp.com/zh-cn/storagegrid-118/admin/admin-group-permissions.html)。

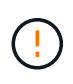

在包含基于软件的纯元数据节点的网格中停用存储节点时、请务必小心谨慎。如果停用配置为存 储\_Both \_对象和元数据的所有节点、则会从网格中删除存储对象的功能。请参见 ["](https://docs.netapp.com/zh-cn/storagegrid-118/primer/what-storage-node-is.html#types-of-storage-nodes)[存储节点的类](https://docs.netapp.com/zh-cn/storagegrid-118/primer/what-storage-node-is.html#types-of-storage-nodes) [型](https://docs.netapp.com/zh-cn/storagegrid-118/primer/what-storage-node-is.html#types-of-storage-nodes)["](https://docs.netapp.com/zh-cn/storagegrid-118/primer/what-storage-node-is.html#types-of-storage-nodes) 有关纯元数据存储节点的详细信息、请参见。

步骤

- 1. 选择 \* 维护 \* > \* 任务 \* > \* 取消配置 \* 。
- 2. 选择 \* 取消配置节点 \* 。

此时将显示 Decommission Nodes 页面。在此页面中, 您可以:

- 确定当前可以停用的网格节点。
- 查看所有网格节点的运行状况
- 按 \* 名称 \* , \* 站点 \* , \* 类型 \* 或 \* 具有 ADC\* 按升序或降序对列表进行排序。
- 输入搜索词可快速查找特定节点。

## 在此示例中、"可能停用"列指示您可以停用网关节点和四个存储节点中的一个。

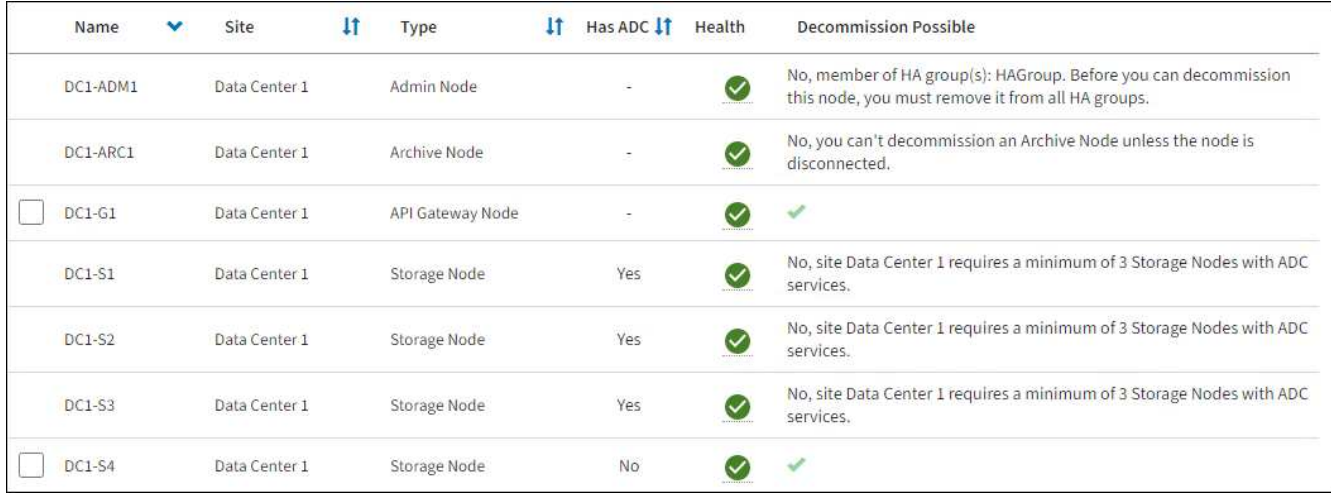

## 3. 查看要停用的每个节点的 \* 可能停用 \* 列。

如果可以停用网格节点、则此列会显示一个绿色复选标记、而左列会显示一个复选框。如果无法停用某个节 点、则此列会说明问题描述。如果节点无法停用的原因不止一个、则会显示最严重的原因。

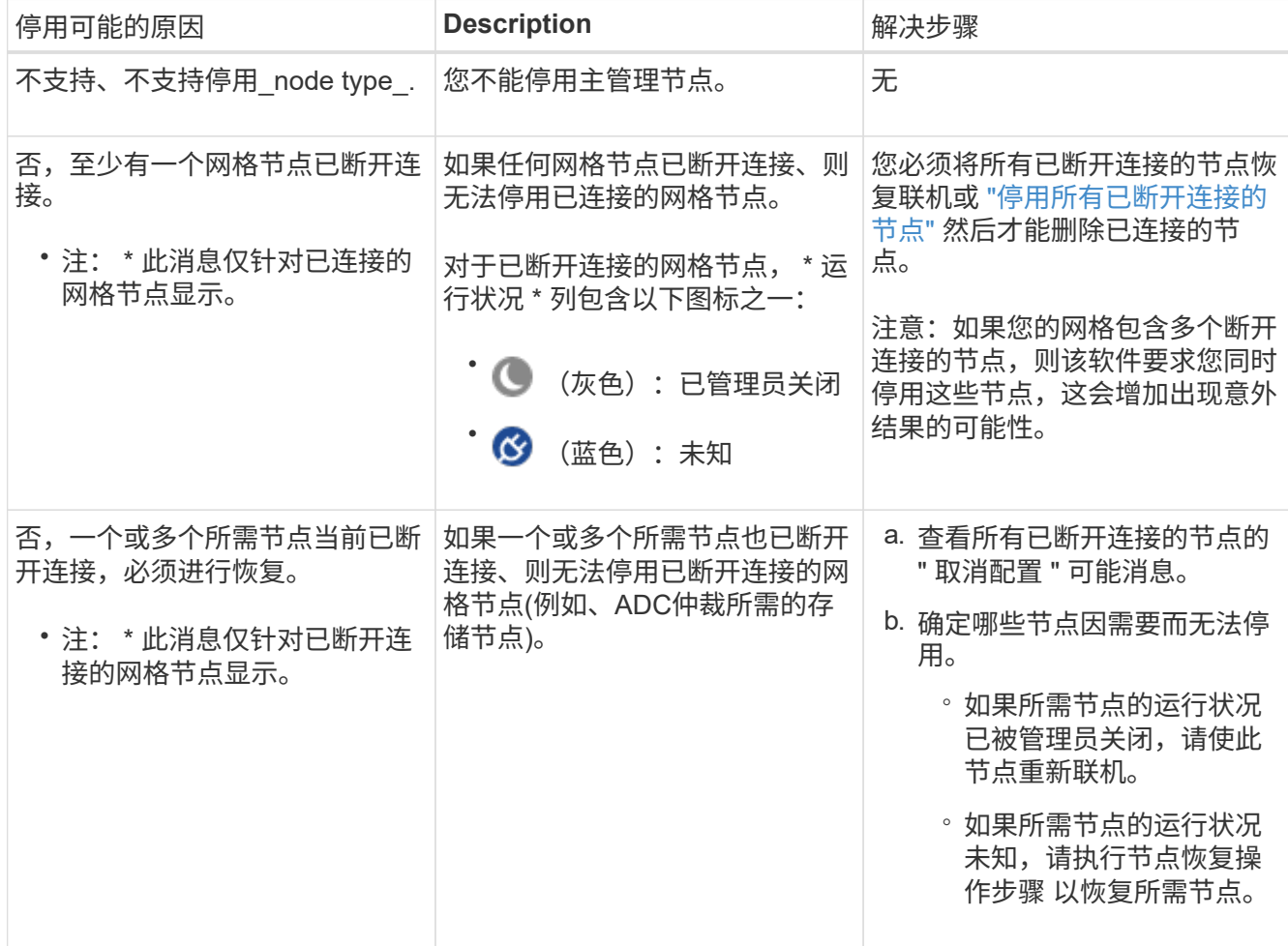

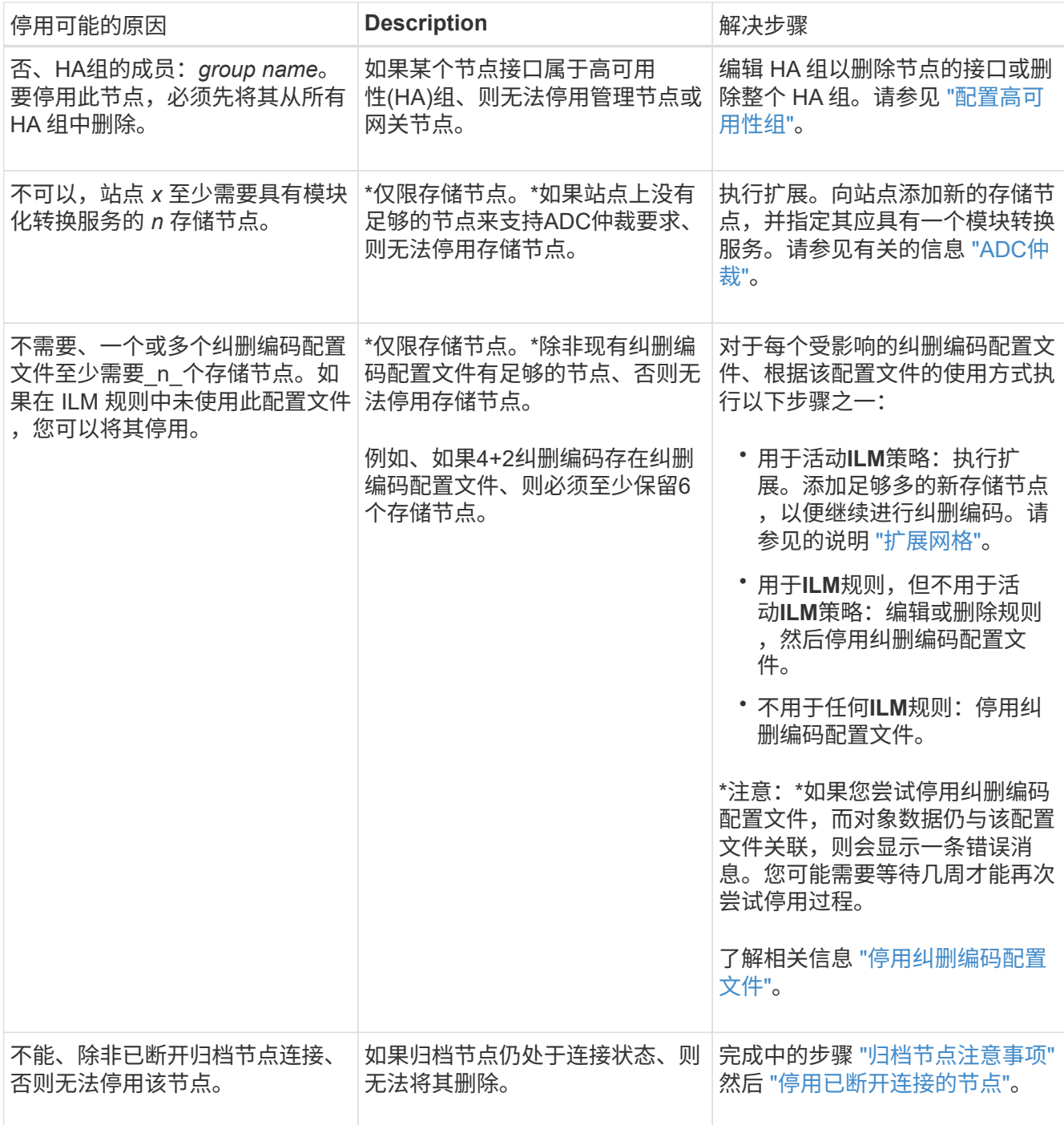

# <span id="page-11-0"></span>停用已断开连接的网格节点

您可能需要停用当前未连接到网格的节点(运行状况为未知或管理员关闭的节点)。

开始之前

- 您了解停用的注意事项 ["](#page-3-0)[管理节点、网关节点和归档节点](#page-3-0)["](#page-3-0) 以及停用注意事项 ["](#page-4-1)[存储节点](#page-4-1)["](#page-4-1)。
- 您已获取所有前提条件项。
- 您已确保没有处于活动状态的数据修复作业。请参见 ["](#page-8-0)[检](#page-8-0)[查](#page-8-0)[数](#page-8-0)[据](#page-8-0)[修](#page-8-0)[复作](#page-8-0)[业](#page-8-0)["](#page-8-0)。
- 您已确认网格中的任何位置均未进行存储节点恢复。如果是,则必须等待在恢复过程中执行的任何 Cassandra 重建完成。然后,您可以继续停用。
- 您已确保在节点停用操作步骤 运行期间不会运行其他维护过程,除非节点停用操作步骤 已暂停。
- 要停用的已断开连接节点的 \* 可停用 \* 列包含一个绿色复选标记。
- 您具有配置密码短语。

#### 关于此任务

您可以通过在 \* 运行状况 \* 列中查找未知(蓝色)或管理员关闭(灰色)图标来识别已断开连接的节点。在此示 例中、名为DC1-ARC1的归档节点已断开连接。

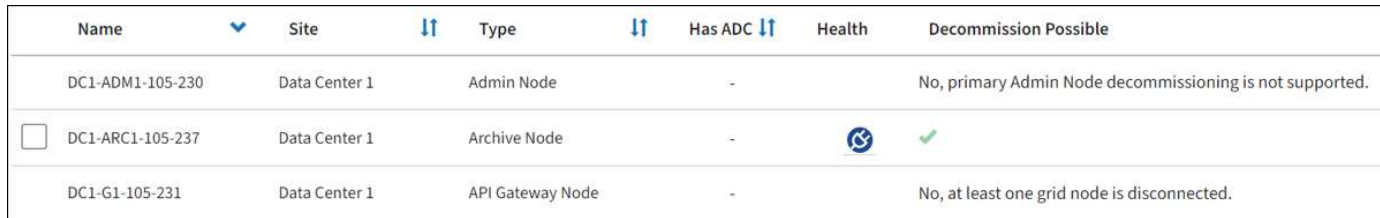

停用任何已断开连接的节点之前,请注意以下事项:

• 此操作步骤 主要用于删除一个断开连接的节点。如果您的网格包含多个断开连接的节点,则软件要求您同时 停用所有节点,从而增加意外结果的可能性。

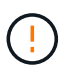

如果一次停用多个断开连接的存储节点、可能会发生数据丢失。请参见 ["](#page-4-1)[断开连接的存储节点](#page-4-1) [的注意事项](#page-4-1)["](#page-4-1)。

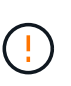

在包含基于软件的纯元数据节点的网格中停用存储节点时、请务必小心谨慎。如果停用配置 为存储 Both 对象和元数据的所有节点、则会从网格中删除存储对象的功能。请参见 ["](https://docs.netapp.com/zh-cn/storagegrid-118/primer/what-storage-node-is.html#types-of-storage-nodes)[存储](https://docs.netapp.com/zh-cn/storagegrid-118/primer/what-storage-node-is.html#types-of-storage-nodes) [节点的类型](https://docs.netapp.com/zh-cn/storagegrid-118/primer/what-storage-node-is.html#types-of-storage-nodes)["](https://docs.netapp.com/zh-cn/storagegrid-118/primer/what-storage-node-is.html#types-of-storage-nodes) 有关纯元数据存储节点的详细信息、请参见。

• 如果无法删除已断开连接的节点(例如、ADC仲裁所需的存储节点)、则无法删除任何其他已断开连接的节 点。

步骤

1. 除非要停用归档节点(必须断开连接)、否则请尝试使所有断开连接的网格节点恢复联机或恢复它们。

请参见 ["](https://docs.netapp.com/zh-cn/storagegrid-118/maintain/grid-node-recovery-procedures.html)[网格节点恢复](https://docs.netapp.com/zh-cn/storagegrid-118/maintain/grid-node-recovery-procedures.html)[过程](https://docs.netapp.com/zh-cn/storagegrid-118/maintain/grid-node-recovery-procedures.html)["](https://docs.netapp.com/zh-cn/storagegrid-118/maintain/grid-node-recovery-procedures.html) 有关说明,请参见。

2. 如果无法恢复已断开连接的网格节点、而您希望在其断开连接时将其停用、请选中该节点对应的复选框。

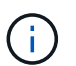

如果您的网格包含多个断开连接的节点,则软件要求您同时停用所有节点,从而增加意外结 果的可能性。

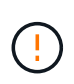

如果选择一次停用多个断开连接的网格节点、请务必小心、尤其是在选择多个断开连接的存 储节点时。如果您有多个无法恢复的已断开连接的存储节点、请联系技术支持以确定最佳操 作方案。

3. 输入配置密码短语。

已启用 \* 开始取消配置 \* 按钮。

4. 单击 \* 开始取消配置 \* 。

此时将显示一条警告,指示您已选择断开连接的节点,如果此节点具有唯一的对象副本,则此对象数据将丢 失。

5. 查看节点列表,然后单击 \* 确定 \* 。

停用操作步骤 将启动,并显示每个节点的进度。在操作步骤 期间,将生成一个新的恢复软件包,其中包含 网格配置更改。

6. 新的恢复软件包一旦可用,请单击链接或选择 \* 维护 \* > \* 系统 \* > \* 恢复软件包 \* 以访问 " 恢复软件包 " 页 面。然后、下载 .zip 文件

请参见的说明 ["](https://docs.netapp.com/zh-cn/storagegrid-118/maintain/downloading-recovery-package.html)[正在下](https://docs.netapp.com/zh-cn/storagegrid-118/maintain/downloading-recovery-package.html)[载](https://docs.netapp.com/zh-cn/storagegrid-118/maintain/downloading-recovery-package.html)[恢复包](https://docs.netapp.com/zh-cn/storagegrid-118/maintain/downloading-recovery-package.html)["](https://docs.netapp.com/zh-cn/storagegrid-118/maintain/downloading-recovery-package.html)。

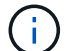

请尽快下载恢复包,以确保在停用操作步骤 期间出现问题时可以恢复网格。

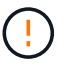

恢复包文件必须受到保护,因为它包含可用于从 StorageGRID 系统获取数据的加密密钥和密 码。

7. 定期监控 " 停用 " 页面,以确保所有选定节点均已成功停用。

存储节点停用可能需要数天或数周时间。完成所有任务后,系统将重新显示节点选择列表,并显示成功消 息。如果停用了已断开连接的存储节点,则会显示一条信息消息,指出修复作业已启动。

8. 在停用操作步骤 期间自动关闭节点后,请删除与已停用节点关联的任何剩余虚拟机或其他资源。

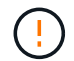

在节点自动关闭之前、请勿执行此步骤。

9. 如果要停用存储节点,请监控在停用过程中自动启动的 \* 复制数据 \* 和 \* 纠删编码( EC )数据 \* 修复作业 的状态。

#### 复制的数据

• 要获取复制的修复的估计完成百分比、请添加 show-replicated-repair-status 选项。

repair-data show-replicated-repair-status

- 要确定修复是否已完成,请执行以下操作:
	- a. 选择 \* 节点 \* > \* 正在修复的存储节点 \_\* > \* ILM \* 。

b. 查看 " 评估 " 部分中的属性。修复完成后, \* 正在等待 - 全部 \* 属性指示 0 个对象。

- 要更详细地监控修复,请执行以下操作:
	- a. 选择 \* 支持 \* > \* 工具 \* > \* 网格拓扑 \* 。
	- b. 选择 *grid* > \* 正在修复的存储节点 \_\* > \* LDR\* > \* 数据存储 \* 。
	- c. 结合使用以下属性,尽可能确定复制的修复是否已完成。

 $\ddot{1}$ 

可能存在Cassand拉 不一致、无法跟踪失败的修复。

• \* 尝试修复 ( XRPA ) \* : 使用此属性跟踪复制修复的进度。每当存储节点尝试修复高风险对 象时,此属性都会增加。如果此属性的增加时间不超过当前扫描期间(由 \* 扫描期间 - 估计 \* 属性提供),则表示 ILM 扫描未在任何节点上发现任何需要修复的高风险对象。

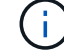

高风险对象是指可能完全丢失的对象。这不包括不满足其ILM配置的对象。

• \* 扫描期间 - 估计值( XSCM ) \* : 使用此属性可估计何时对先前载入的对象应用策略更改。 如果 \* 已尝试修复 \* 属性的增加时间未超过当前扫描期间,则复制的修复很可能已完成。请注 意,扫描期限可能会更改。\* 扫描期限 - 估计( XSCM ) \* 属性适用场景 整个网格,是所有节 点扫描期限的最大值。您可以查询网格的 \* 扫描时间段 - 估计 \* 属性历史记录以确定适当的时 间范围。

#### 纠删编码**(EC)**数据

要监控纠删编码数据的修复情况,并重试任何可能失败的请求:

- 1. 确定经过纠删编码的数据修复的状态:
	- 选择 \* 支持 \* > \* 工具 \* > \* 指标 \* 以查看当前作业的估计完成时间和完成百分比。然后,在 Grafana 部分中选择 \* EC Overview\* 。查看 \* 网格 EC 作业预计完成时间 \* 和 \* 网格 EC 作业已完 成百分比 \* 信息板。
	- 使用此命令可查看特定的状态 repair-data 操作:

repair-data show-ec-repair-status --repair-id repair ID

◦ 使用此命令可列出所有修复:

repair-data show-ec-repair-status

输出将列出信息、包括 repair ID、用于先前和当前正在运行的所有修复。

2. 如果输出显示修复操作失败、请使用 --repair-id 选项以重试修复。

此命令使用修复 ID 6949309319275667690 重试失败的节点修复:

repair-data start-ec-node-repair --repair-id 6949309319275667690

此命令使用修复 ID 6949309319275667690 重试失败的卷修复:

repair-data start-ec-volume-repair --repair-id 6949309319275667690

#### 完成后

一旦断开连接的节点停用并完成所有数据修复作业,您就可以根据需要停用任何已连接的网格节点。

然后,在完成停用操作步骤 后完成以下步骤:

- 确保已停用网格节点的驱动器已擦除干净。使用商用数据擦除工具或服务永久安全地从驱动器中删除数据。
- 如果您停用了某个设备节点,并且该设备上的数据已使用节点加密进行保护,请使用 StorageGRID 设备安 装程序清除密钥管理服务器配置(清除 KMS )。如果要将设备添加到另一个网格,则必须清除 KMS 配 置。有关说明,请参见 ["](https://docs.netapp.com/us-en/storagegrid-appliances/commonhardware/monitoring-node-encryption-in-maintenance-mode.html)[监控维护模式](https://docs.netapp.com/us-en/storagegrid-appliances/commonhardware/monitoring-node-encryption-in-maintenance-mode.html)[下的节点加](https://docs.netapp.com/us-en/storagegrid-appliances/commonhardware/monitoring-node-encryption-in-maintenance-mode.html)[密](https://docs.netapp.com/us-en/storagegrid-appliances/commonhardware/monitoring-node-encryption-in-maintenance-mode.html)["](https://docs.netapp.com/us-en/storagegrid-appliances/commonhardware/monitoring-node-encryption-in-maintenance-mode.html)。

# <span id="page-15-0"></span>停用已连接的网格节点

您可以停用并永久删除连接到网格的节点。

开始之前

- 您了解停用的注意事项 ["](#page-3-0)[管理节点、网关节点和归档节点](#page-3-0)["](#page-3-0) 以及停用注意事项 ["](#page-4-1)[存储节点](#page-4-1)["](#page-4-1)。
- 您已收集所有必需的材料。
- 您已确保没有处于活动状态的数据修复作业。
- 您已确认网格中的任何位置均未进行存储节点恢复。如果是、请等待、直到在恢复过程中执行的任 何Cassandrebuild完成为止。然后,您可以继续停用。
- 您已确保在节点停用操作步骤 运行期间不会运行其他维护过程,除非节点停用操作步骤 已暂停。
- 您具有配置密码短语。
- 已连接网格节点。
- 要取消配置的一个或多个节点的\*取消配置可能\*列包含一个绿色复选标记。

如果一个或多个卷脱机(已卸载)、或者它们联机(已挂载)但处于错误状态、则不会开始取消配 置。

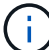

如果在停用过程中一个或多个卷脱机、则停用过程将在这些卷恢复联机后完成。

• 所有网格节点的运行状况均为正常(绿色) > 。如果您在 \* 运行状况 \* 列中看到以下图标之一,则必须尝试 解析问题描述 :

Ť.

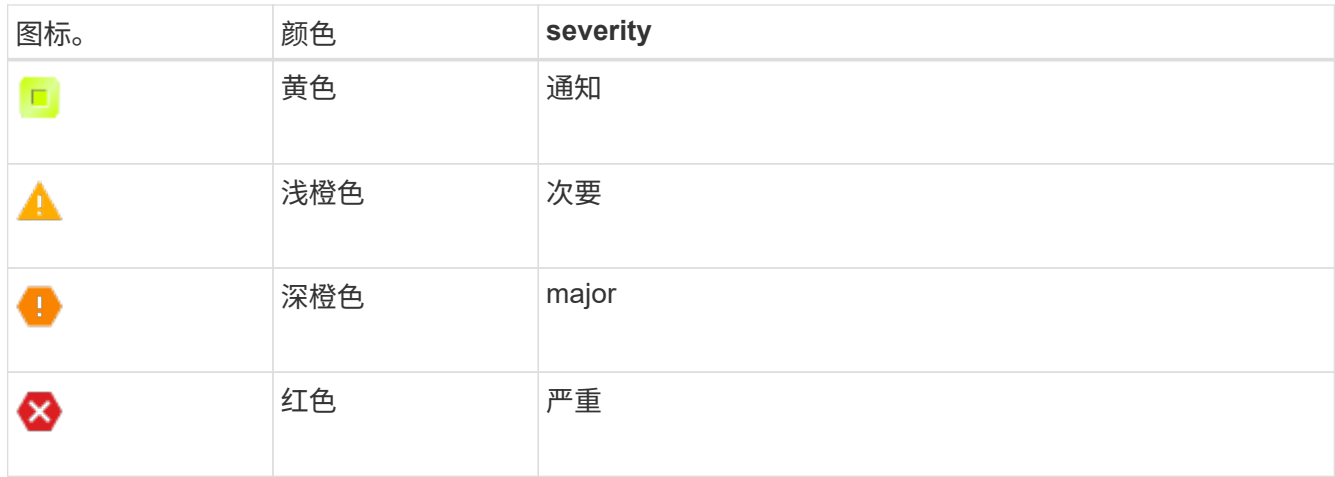

• 如果您先前停用了已断开连接的存储节点,则数据修复作业均已成功完成。请参见 ["](#page-8-0)[检](#page-8-0)[查](#page-8-0)[数](#page-8-0)[据](#page-8-0)[修](#page-8-0)[复作](#page-8-0)[业](#page-8-0)["](#page-8-0)。

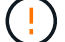

在此操作步骤 中指示删除网格节点的虚拟机或其他资源之前、请勿删除此网格节点。

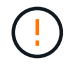

在包含基于软件的纯元数据节点的网格中停用存储节点时、请务必小心谨慎。如果停用配置为存 储\_Both \_对象和元数据的所有节点、则会从网格中删除存储对象的功能。请参见 ["](https://docs.netapp.com/zh-cn/storagegrid-118/primer/what-storage-node-is.html#types-of-storage-nodes)[存储节点的类](https://docs.netapp.com/zh-cn/storagegrid-118/primer/what-storage-node-is.html#types-of-storage-nodes) [型](https://docs.netapp.com/zh-cn/storagegrid-118/primer/what-storage-node-is.html#types-of-storage-nodes)["](https://docs.netapp.com/zh-cn/storagegrid-118/primer/what-storage-node-is.html#types-of-storage-nodes) 有关纯元数据存储节点的详细信息、请参见。

### 关于此任务

停用某个节点后、该节点的服务将被禁用、并且该节点会自动关闭。

步骤

- 1. 在停用节点页面中、选中要停用的每个网格节点对应的复选框。
- 2. 输入配置密码短语。

已启用 \* 开始取消配置 \* 按钮。

- 3. 选择\*开始取消配置\*。
- 4. 在确认对话框中查看节点列表,然后选择\*OK\*。

此时将启动节点停用操作步骤 ,并显示每个节点的进度。

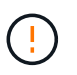

请勿在停用操作步骤 启动后使存储节点脱机。更改状态可能会导致某些内容未复制到其他位 置。

5. 新恢复软件包发布后,请选择横幅中的恢复软件包链接或选择\*Maintenance (维护)**>\*System**(系 统)>\*Recovery package\*(恢复软件包)以访问恢复软件包页面。然后、下载 .zip 文件

请参见 ["](https://docs.netapp.com/zh-cn/storagegrid-118/maintain/downloading-recovery-package.html)[正在下](https://docs.netapp.com/zh-cn/storagegrid-118/maintain/downloading-recovery-package.html)[载](https://docs.netapp.com/zh-cn/storagegrid-118/maintain/downloading-recovery-package.html)[恢复包](https://docs.netapp.com/zh-cn/storagegrid-118/maintain/downloading-recovery-package.html)["](https://docs.netapp.com/zh-cn/storagegrid-118/maintain/downloading-recovery-package.html)。

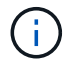

请尽快下载恢复包,以确保在停用操作步骤 期间出现问题时可以恢复网格。

6. 定期监控 " 停用节点 " 页面,以确保所有选定节点均已成功停用。

 $\mathbf{Q}$ 

存储节点停用可能需要数天或数周时间。

完成所有任务后,系统将重新显示节点选择列表,并显示成功消息。

### 完成后

完成节点停用操作步骤 后,请完成以下步骤:

- 1. 按照适用于您的平台的步骤进行操作。例如:
	- \* Linux \* :您可能需要断开卷的连接并删除在安装期间创建的节点配置文件。请参见 ["](https://docs.netapp.com/zh-cn/storagegrid-118/rhel/index.html)[在](https://docs.netapp.com/zh-cn/storagegrid-118/rhel/index.html)[Red Hat](https://docs.netapp.com/zh-cn/storagegrid-118/rhel/index.html) [Enterprise Linux](https://docs.netapp.com/zh-cn/storagegrid-118/rhel/index.html)[上安](https://docs.netapp.com/zh-cn/storagegrid-118/rhel/index.html)[装](https://docs.netapp.com/zh-cn/storagegrid-118/rhel/index.html)[StorageGRID"](https://docs.netapp.com/zh-cn/storagegrid-118/rhel/index.html) 和 ["](https://docs.netapp.com/zh-cn/storagegrid-118/ubuntu/index.html)[在](https://docs.netapp.com/zh-cn/storagegrid-118/ubuntu/index.html)[Ubuntu](https://docs.netapp.com/zh-cn/storagegrid-118/ubuntu/index.html)[或](https://docs.netapp.com/zh-cn/storagegrid-118/ubuntu/index.html)[Debian](https://docs.netapp.com/zh-cn/storagegrid-118/ubuntu/index.html)[上安](https://docs.netapp.com/zh-cn/storagegrid-118/ubuntu/index.html)[装](https://docs.netapp.com/zh-cn/storagegrid-118/ubuntu/index.html)[StorageGRID"](https://docs.netapp.com/zh-cn/storagegrid-118/ubuntu/index.html)。
	- **VMware**:您可能希望使用vCenter的"从磁盘删除"选项来删除虚拟机。您可能还需要删除独立于虚拟机 的任何数据磁盘。
	- 。\* StorageGRID 设备 \*: 设备节点会自动恢复为未部署状态,您可以在此状态下访问 StorageGRID 设备 安装程序。您可以关闭设备电源或将其添加到另一个 StorageGRID 系统。
- 2. 确保已停用网格节点的驱动器已擦除干净。使用商用数据擦除工具或服务永久安全地从驱动器中删除数据。
- 3. 如果您停用了某个设备节点,并且该设备上的数据已使用节点加密进行保护,请使用 StorageGRID 设备安 装程序清除密钥管理服务器配置(清除 KMS )。如果要将设备添加到另一个网格,则必须清除 KMS 配 置。有关说明,请参见 ["](https://docs.netapp.com/us-en/storagegrid-appliances/commonhardware/monitoring-node-encryption-in-maintenance-mode.html)[监控维护模式](https://docs.netapp.com/us-en/storagegrid-appliances/commonhardware/monitoring-node-encryption-in-maintenance-mode.html)[下的节点加](https://docs.netapp.com/us-en/storagegrid-appliances/commonhardware/monitoring-node-encryption-in-maintenance-mode.html)[密](https://docs.netapp.com/us-en/storagegrid-appliances/commonhardware/monitoring-node-encryption-in-maintenance-mode.html)["](https://docs.netapp.com/us-en/storagegrid-appliances/commonhardware/monitoring-node-encryption-in-maintenance-mode.html)。

# <span id="page-17-0"></span>暂停和恢复存储节点的停用过程

如果需要执行第二个维护操作步骤 ,可以在某些阶段暂停存储节点的停用操作步骤 。另一 个操作步骤 完成后,您可以恢复停用。

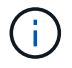

只有在达到 ILM 评估或纠删编码的数据停用阶段时, \* 暂停 \* 按钮才会启用;但是, ILM 评估( 数据迁移)将继续在后台运行。

开始之前

- 您将使用登录到网格管理器 ["](https://docs.netapp.com/zh-cn/storagegrid-118/admin/web-browser-requirements.html)[支持的](https://docs.netapp.com/zh-cn/storagegrid-118/admin/web-browser-requirements.html) [Web](https://docs.netapp.com/zh-cn/storagegrid-118/admin/web-browser-requirements.html) [浏览](https://docs.netapp.com/zh-cn/storagegrid-118/admin/web-browser-requirements.html)[器](https://docs.netapp.com/zh-cn/storagegrid-118/admin/web-browser-requirements.html)["](https://docs.netapp.com/zh-cn/storagegrid-118/admin/web-browser-requirements.html)。
- 您拥有 ["](https://docs.netapp.com/zh-cn/storagegrid-118/admin/admin-group-permissions.html)[维护](https://docs.netapp.com/zh-cn/storagegrid-118/admin/admin-group-permissions.html)[或](https://docs.netapp.com/zh-cn/storagegrid-118/admin/admin-group-permissions.html)[root](https://docs.netapp.com/zh-cn/storagegrid-118/admin/admin-group-permissions.html)[访问权](https://docs.netapp.com/zh-cn/storagegrid-118/admin/admin-group-permissions.html)[限](https://docs.netapp.com/zh-cn/storagegrid-118/admin/admin-group-permissions.html)["](https://docs.netapp.com/zh-cn/storagegrid-118/admin/admin-group-permissions.html)。

步骤

1. 选择 \* 维护 \* > \* 任务 \* > \* 取消配置 \* 。

此时将显示 Decommission 页面。

2. 选择 \* 取消配置节点 \* 。

此时将显示 Decommission Nodes 页面。当停用操作步骤 达到以下任一阶段时, \* 暂停 \* 按钮将处于启用 状态。

- 评估 ILM
- 停用经过Erasure编码的数据
- 3. 选择 \* 暂停 \* 以暂停操作步骤 。

### 当前阶段已暂停,并且 \* 恢复 \* 按钮已启用。

Decommission Nodes

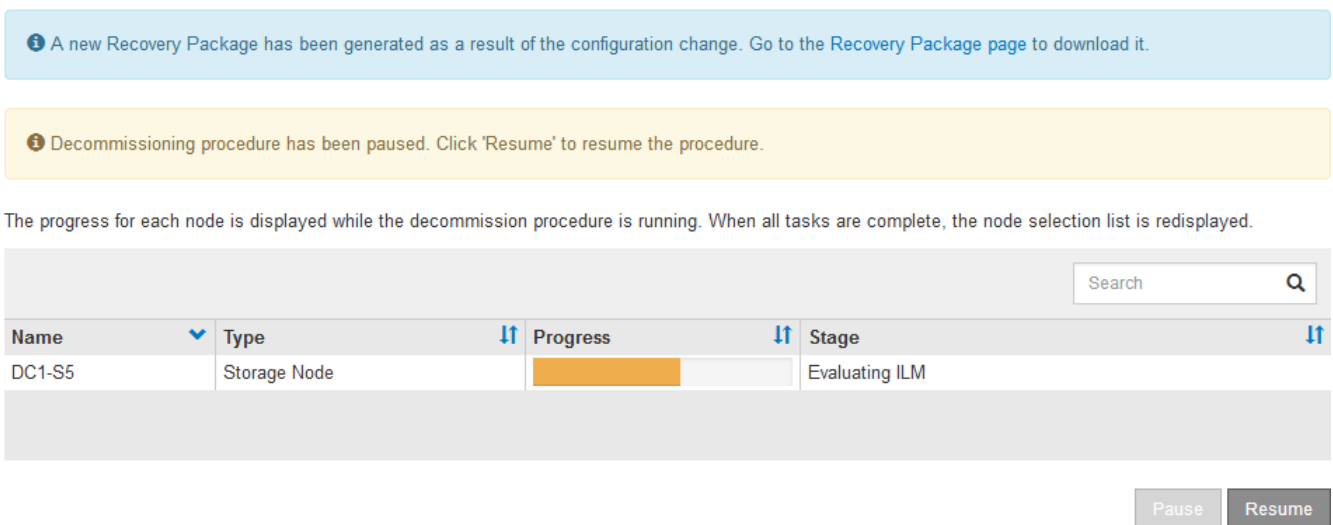

4. 另一个维护操作步骤 完成后,选择 \* 恢复 \* 继续执行停用。

# <span id="page-18-0"></span>对节点停用进行故障排除

如果节点停用操作步骤 因错误而停止,您可以采取特定步骤对问题进行故障排除。

开始之前

您将使用登录到网格管理器 ["](https://docs.netapp.com/zh-cn/storagegrid-118/admin/web-browser-requirements.html)[支持的](https://docs.netapp.com/zh-cn/storagegrid-118/admin/web-browser-requirements.html) [Web](https://docs.netapp.com/zh-cn/storagegrid-118/admin/web-browser-requirements.html) [浏览](https://docs.netapp.com/zh-cn/storagegrid-118/admin/web-browser-requirements.html)[器](https://docs.netapp.com/zh-cn/storagegrid-118/admin/web-browser-requirements.html)["](https://docs.netapp.com/zh-cn/storagegrid-118/admin/web-browser-requirements.html)。

关于此任务

如果关闭要停用的网格节点,则此任务将停止,直到网格节点重新启动为止。网格节点必须处于联机状态。

步骤

- 1. 选择 \* 支持 \* > \* 工具 \* > \* 网格拓扑 \* 。
- 2. 在网格拓扑树中,展开每个存储节点条目,并验证 DDS 和 LDR 服务是否均联机。

要执行存储节点停用,在联机节点 / 站点停用开始时,所有节点和所有服务都必须运行正常。

- 3. 要查看活动的网格任务,请选择 \* 主管理节点 \* > \* 。 CMN\* > \* 网格任务 \* > \* 概述 \* 。
- 4. 检查停用网格任务的状态。
	- a. 如果停用网格任务的状态指示保存网格任务包时出现问题,请选择\*主管理节 点\*>\*CMN\*>\*Events\*>\*Overview\*。
	- b. 检查可用审核中继的数量。

如果可用审核中继属性为一个或多个,则 CMN 服务至少会连接到一个 ADE 服务。ADC" 服务 " 充当审 核中继。

CMN 服务必须至少连接到一个 StorageGRID 服务,并且必须有大部分 (50% 加上一个) 的系统的 ADC 服 务可用,才能使网格任务从停用的一个阶段转移到另一个阶段并完成。

a. 如果 CMN 服务未连接到足够的模块转换服务,请确保存储节点处于联机状态,并检查主管理节点与存 储节点之间的网络连接。

#### 版权信息

版权所有 © 2024 NetApp, Inc.。保留所有权利。中国印刷。未经版权所有者事先书面许可,本文档中受版权保 护的任何部分不得以任何形式或通过任何手段(图片、电子或机械方式,包括影印、录音、录像或存储在电子检 索系统中)进行复制。

从受版权保护的 NetApp 资料派生的软件受以下许可和免责声明的约束:

本软件由 NetApp 按"原样"提供,不含任何明示或暗示担保,包括但不限于适销性以及针对特定用途的适用性的 隐含担保,特此声明不承担任何责任。在任何情况下,对于因使用本软件而以任何方式造成的任何直接性、间接 性、偶然性、特殊性、惩罚性或后果性损失(包括但不限于购买替代商品或服务;使用、数据或利润方面的损失 ;或者业务中断),无论原因如何以及基于何种责任理论,无论出于合同、严格责任或侵权行为(包括疏忽或其 他行为),NetApp 均不承担责任,即使已被告知存在上述损失的可能性。

NetApp 保留在不另行通知的情况下随时对本文档所述的任何产品进行更改的权利。除非 NetApp 以书面形式明 确同意,否则 NetApp 不承担因使用本文档所述产品而产生的任何责任或义务。使用或购买本产品不表示获得 NetApp 的任何专利权、商标权或任何其他知识产权许可。

本手册中描述的产品可能受一项或多项美国专利、外国专利或正在申请的专利的保护。

有限权利说明:政府使用、复制或公开本文档受 DFARS 252.227-7013 (2014 年 2 月)和 FAR 52.227-19 (2007 年 12 月)中"技术数据权利 — 非商用"条款第 (b)(3) 条规定的限制条件的约束。

本文档中所含数据与商业产品和/或商业服务(定义见 FAR 2.101)相关,属于 NetApp, Inc. 的专有信息。根据 本协议提供的所有 NetApp 技术数据和计算机软件具有商业性质,并完全由私人出资开发。 美国政府对这些数 据的使用权具有非排他性、全球性、受限且不可撤销的许可,该许可既不可转让,也不可再许可,但仅限在与交 付数据所依据的美国政府合同有关且受合同支持的情况下使用。除本文档规定的情形外,未经 NetApp, Inc. 事先 书面批准,不得使用、披露、复制、修改、操作或显示这些数据。美国政府对国防部的授权仅限于 DFARS 的第 252.227-7015(b)(2014 年 2 月)条款中明确的权利。

商标信息

NetApp、NetApp 标识和 <http://www.netapp.com/TM> 上所列的商标是 NetApp, Inc. 的商标。其他公司和产品名 称可能是其各自所有者的商标。